# *Checkliste vor der Migration*

**Diese Checkliste ist als Hilfe für autorisierte Profiladministratoren (Authorised Profile Administrators, APAs) gedacht, um die Migration von IBM und Lotus Business-Partner-Software-Programmen in IBM PartnerWorld for Software (PWSW) durchzuführen.**

### **Vor der Migration durchzuführende Schritte**

### *1. Legen Sie den autorisierten Profiladministrator (Authorised Profile Administrator, APA) für das Unternehmen fest.*

Der APA ist verantwortlich für die Migration des Unternehmensstandorts in PWSW und für die Verwaltung der Unternehmensprofilinformationen. Der APA kann der Business-Kontakt oder eine vom Business-Kontakt ernannte Person sein. Die Funktion des APA wird automatisch der Person zugewiesen, die als erste den temporären Zugriffscode verwendet, um das Unternehmensprofil zu aktivieren. In der Verantwortlichkeit des APA liegt u.a. die Authorisierung weiterer Mitarbeiter für die Partner Zone, für das Profile System und für das Value Package (Bestellen von CDs und Softwaredownload). Der APA kann auch mehrere Profile verwalten. Wenn ein Unternehmen über mehrere Standorte in PartnerWorld for Software verfügt, kann ein APA für die Verwaltung der Profile aller Unternehmensstandorte zuständig sein. Wenn ein Unternehmen berechtigt ist, an der Premier Enterprise Option teilzunehmen, ist der APA dafür zuständig, die Profile jedes teilnehmenden Unternehmensstandorts zu verwalten.

*2. Beschaffen Sie sich eine IBM Registrierungs-ID.* Von jetzt an verfügen Sie über eine persönliche ID (keine Unternehmens-ID), die so genannte IBM Registrierungs-ID. Dies ist Ihr einziger Zugriff zu jeder beliebigen IBM Web-Anwendung, die die IBM Registrierung verwendet, einschließlich PartnerWorld for Software. Die IBM Registrierungs-ID wird für Sie zunehmend an Wert gewinnen, da immer mehr IBM Web-Anwendungen diese ID verwenden werden. Sie verfügen mit der ID über einen universellen Zugriff zu IBM Websites, die mit einem Kennwort geschützt sind. **Anmerkung:** Bei folgenden IDs/ Codes handelt es sich nicht um die IBM Registrierungs-ID: Der temporäre Zugriffscode Ihres Unternehmens, die ID für das Lotus Business-Partner-Programm, die ID für das IBM Software-Business-Partner-Programm, die PWSW-Unternehmens-ID und die PWSW-Unternehmensstandort-ID.

## *3. Halten Sie den temporären Zugriffscode Ihres Unternehmens bereit.*

Der temporäre Zugriffscode wird an Ihren designierten Business-Kontakt in einer personalisierten E-Mail geschickt. Der APA benötigt diesen Code, um mit der Migration zu beginnen.

### *4. Entscheiden Sie, wie Sie die Profile zusammenlegen, wenn Sie sowohl ein IBM als auch ein Lotus Business-Partner sind.*

Wenn Ihr Unternehmensstandort sowohl ein IBM Software-Business-Partner als auch ein Lotus Business-Partner ist, können Sie Ihre beiden Unternehmensprofile zu einem einzelnen kombinieren und Ihre beiden Mitgliedschaften in eine einzelne PWSW-Mitgliedschaft migirieren. Der Business-Kontakt für jedes Partnerprogramm erhält einen separaten temporären Zugriffscode. Wenn der Business-Kontakt für das Lotus und für das IBM Programm nicht ein und dieselbe Person ist, erhält jeder der Business-Kontakte den Namen des anderen, so dass sich die beiden Personen miteinander in Verbindung setzen können. Der APA sollte die IBM und Lotus Profile prüfen, um festzustellen, welches Profil die aktuelleren und vollständigeren Daten enthält. Beim Mischen der Profile muss der APA entscheiden, welches der Profile das primäre Profil und welches das sekundäre Profil sein soll. Da Daten im primären Profil die entsprechenden Daten im sekundären überschreiben, sollte das aktuellere Profil als primäres Profil angegeben werden. Dadurch wird vermieden, dass im Nachhinein noch Änderungen vorgenommen werden müssen.

### *5. Geben Sie Mitarbeiter mit Zertifizierungen an, und beschaffen Sie sich deren Kandidaten-IDs.* Teilnahmeberechtigte Zertifizierungen, die durch Kandidaten-IDs identifiziert werden, helfen Ihrem Unternehmen dabei, eine höhere Stufe in PWSW zu erreichen und zusätzliche Vorteile zu genießen. Jeder Mitarbeiter, der sich zu einem Zertifizierungs-Test angemeldet hat, verfügt über eine Kandidaten-ID. Der APA gibt eine Kandidaten-ID in den Abschnitt Employee Information des PartnerWorld-for-Software-Profils ein. Damit kann das Profilsystem Zertifizierungen überprüfen und Mitgliedschaftsstufen bestimmen. Wenn Sie Mitarbeiter haben, die auf eine Zertifizierung hinarbeiten, sollten Sie deren Kandidaten-IDs eingeben. Wenn sie ihre

Zertifizierungen erhalten, wird das Profilsystem automatisch aktualisiert, und Ihr Unternehmen wird möglicherweise neu eingestuft.

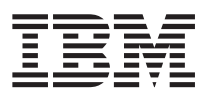

# Lotus.

### *6. Sprechen Sie mit Mitarbeitern, die den Zugriff zur Website für PartnerWorld for Software benötigen, damit diese sich eine IBM Registrierungs-ID beschaffen*

Der APA muss die Registrierungs-ID (wird auch als Benutzername bezeichnet) des Mitarbeiters eingeben, damit dieser den Zugriff auf die Partner Zone erhält. Es ist nur die Registrierungs-ID erforderlich, das Kennwort soll nicht weitergegeben werden. Alle Registrierungs-IDs werden im Abschnitt Employee Information des PartnerWorld-for-Software-Profils eingegeben.

### *7. Weisen Sie bestimmten Mitarbeitern Schlüsselfunktionen für PartnerWorld for Software zu.*

In PartnerWorld for Software gibt es 3 Schlüsselfunktionen: Den autorisierten Profiladministrator (Authorised Profile Administrator, APA), den Business-Kontakt und den Bereich Value Package. Zum Value Package gehört das elektronische Herunterladen von Software und das Bestellen von CDs. Der Business-Kontakt und der Bereich Value Package werden vom APA im Abschnitt Employee Information des Profilsystems unter Verwendung der entsprechenden Registrierungs-IDs zugewiesen. Standardmäßig wird dem aktuellen IBM oder Lotus Business-Kontakt die Funktion des Business-Kontakts zugewiesen. Der APA kann die Funktion aber auch einem anderen Mitarbeiter zuweisen. Alle Unternehmensstandorte müssen über einen einzigen Business-Kontakt verfügen, der als Hauptkontakt fungiert. Für das Value Package hingegen können mehrere Mitarbeiter benannt werden. **Anmerkung: Alle drei Funktionen können von derselben Person ausgeführt werden.**

Wenn Sie die oben aufgeführten Schritte durchgeführt haben, können Sie den Migrationsprozess starten.

### IBM United Kingdom Limited

PO Box 41 North Harbour **Portsmouth Hampshire** PO6 3AU

#### Lotus Development Corporation

Lotus Park The Causeway Staines Middlesex TW18 3AG

Die IBM Homepage finden Sie im Internet unter ibm.com

Die Lotus Homepage finden Sie im Internet unter www.lotus.com

Die PartnerWorld for Software Homepage finden Sie im Internet unter *ibm.com/partnerworld/software* 

IBM ist eine eingetragene Marke der International Business Machines Corporation.

PartnerWorld ist eine eingetragene Marke der IBM Corporation.

\* Lotus ist eine eingetragene Marke der Lotus Development Corp.

\* Tivoli ist eine eingetragene Marke von Tivoli Systems, Inc.

Die Namen anderer Firmen, Produkte oder Services sind möglicherweise eingetragene Marken oder Dienstleistungsmarken Anderer.

Die in dieser Veröffentlichung gemachten Hinweise auf die Produkte, Programme und Services von IBM implizieren nicht, dass IBM diese in allen Ländern, in denen IBM tätig ist, verfügbar machen möchte.

Durch Hinweise auf die Produkte, Programme oder Services von IBM soll nicht impliziert werden, dass nur die Produkte, Programme oder Services von IBM verwendet werden können. An deren Stelle kann jedes funktionell gleichwertige Produkt, Programm oder jede gleichwertige Serviceleistung verwendet werden.

Diese Veröffentlichung dient nur als allgemeine Richtlinie.

©International Business Machines Corporation 2000.